# **Archive Creating - Sybase/SQL Server Platform**

# Archive creating on Sybase / SQL Server platforms

A dialog window used for a creating of archive will be opened after you right-click on existing application and choose an item **New Archive** from pop up menu. After that, select proper platform in dialog box [Select platform](https://doc.ipesoft.com/display/D2DOCV11EN/Archive+Configuration).

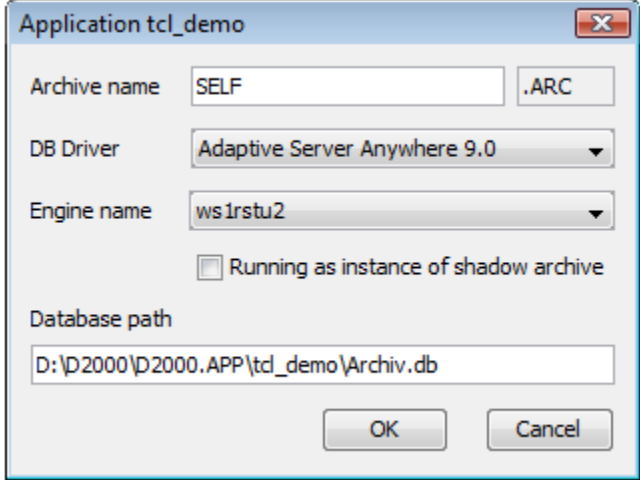

#### **Archive name**

Name of the new archive. The archive will use that name as its identification for the process [D2000 Server.](https://doc.ipesoft.com/display/D2DOCV11EN/D2000+Server)

## **DB Driver**

Database access driver. Following ones are supported:

- Adaptive Server Anywhere by Sybase (version 6.0, 7.0, 9.0 and 12.0)
- SQL Server by Microsoft

### **Engine Name**

Database server, that will be used for access to the database. The database server may be different than the server configured in the process D2000 [Server](https://doc.ipesoft.com/display/D2DOCV11EN/D2000+Server).

# **Running as instance of shadow archive**

If it is checked, process D2Start will not restart the database server of this archive when process [D2000 Server](https://doc.ipesoft.com/display/D2DOCV11EN/D2000+Server) is restarted. It is recommended to use this option for D2000 redundant systems if shadow archives are configured in the devices where [D2000 Server](https://doc.ipesoft.com/display/D2DOCV11EN/D2000+Server) runs. It ensures to avoid the interruption of connection with database server. The database server of archive must be different from database server of process D2000 [Server](https://doc.ipesoft.com/display/D2DOCV11EN/D2000+Server).

### **Database path**

Physical path to the database file. This path can not be changed when archive is being created.

**Note:** After the archive had been created its location (physical) may be changed (if necessary) and also the path in archive node in **D2000 Application manager** needs to be set properly.

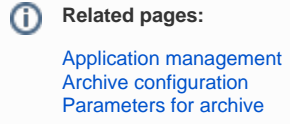